# Getting started

### Carsten Maass

User Support advisory@ecmwf.int

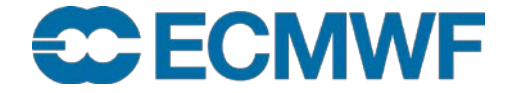

- Use of Member State IDs while here
- Training IDs (tr?, passwords)
- Login
- modules
	- **module list**
	- **module avail**
	- **module load**
	- … see <https://software.ecmwf.int/wiki/display/UDOC/Modules>

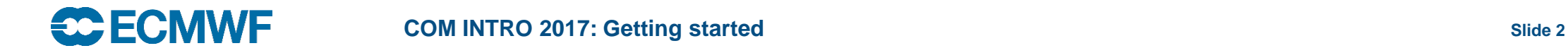

## Setup ssh trust

- **cd ~/.ssh**
- Generate public/private dsa key pair

```
ssh-keygen –t dsa
```
• Add public key into **~/.ssh/authorized\_keys** on target host

```
cat id_dsa.pub >> ~/.ssh/authorized_keys
```
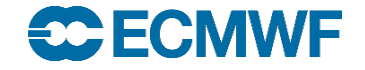

# How many websites?

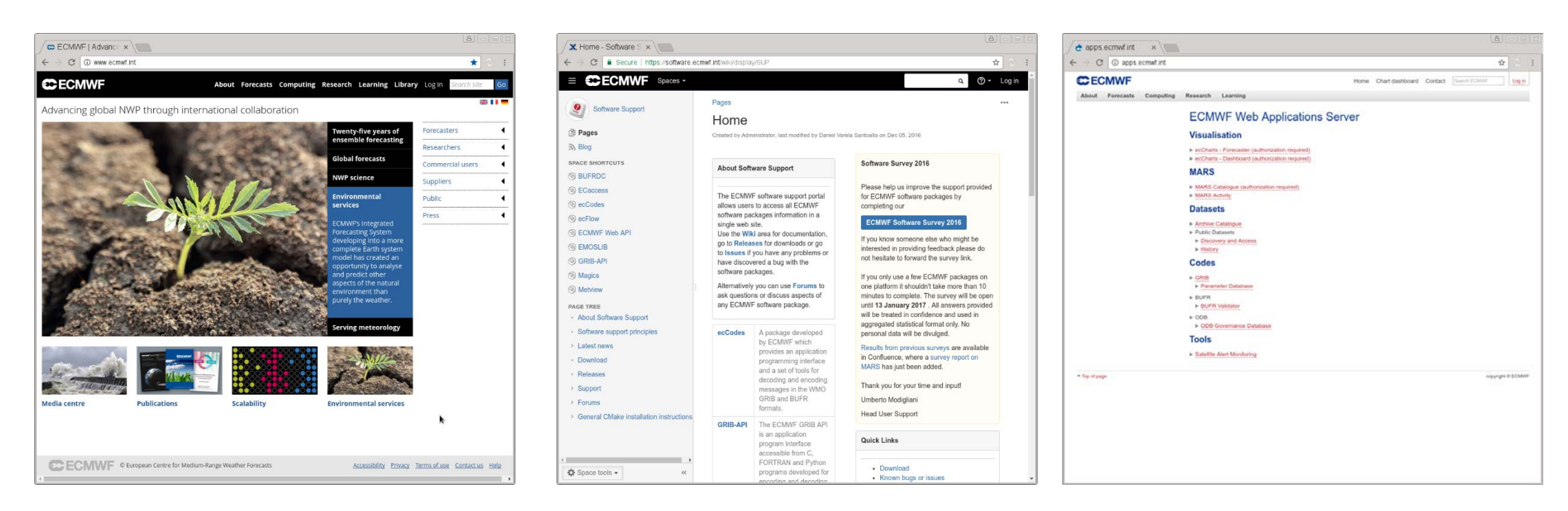

#### **www.ecmwf.int software.ecmwf.int apps.ecmwf.int**

**A single login database is used with multiple database replicas of user details in each web site**

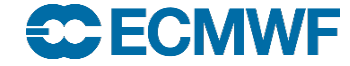

# Key web services

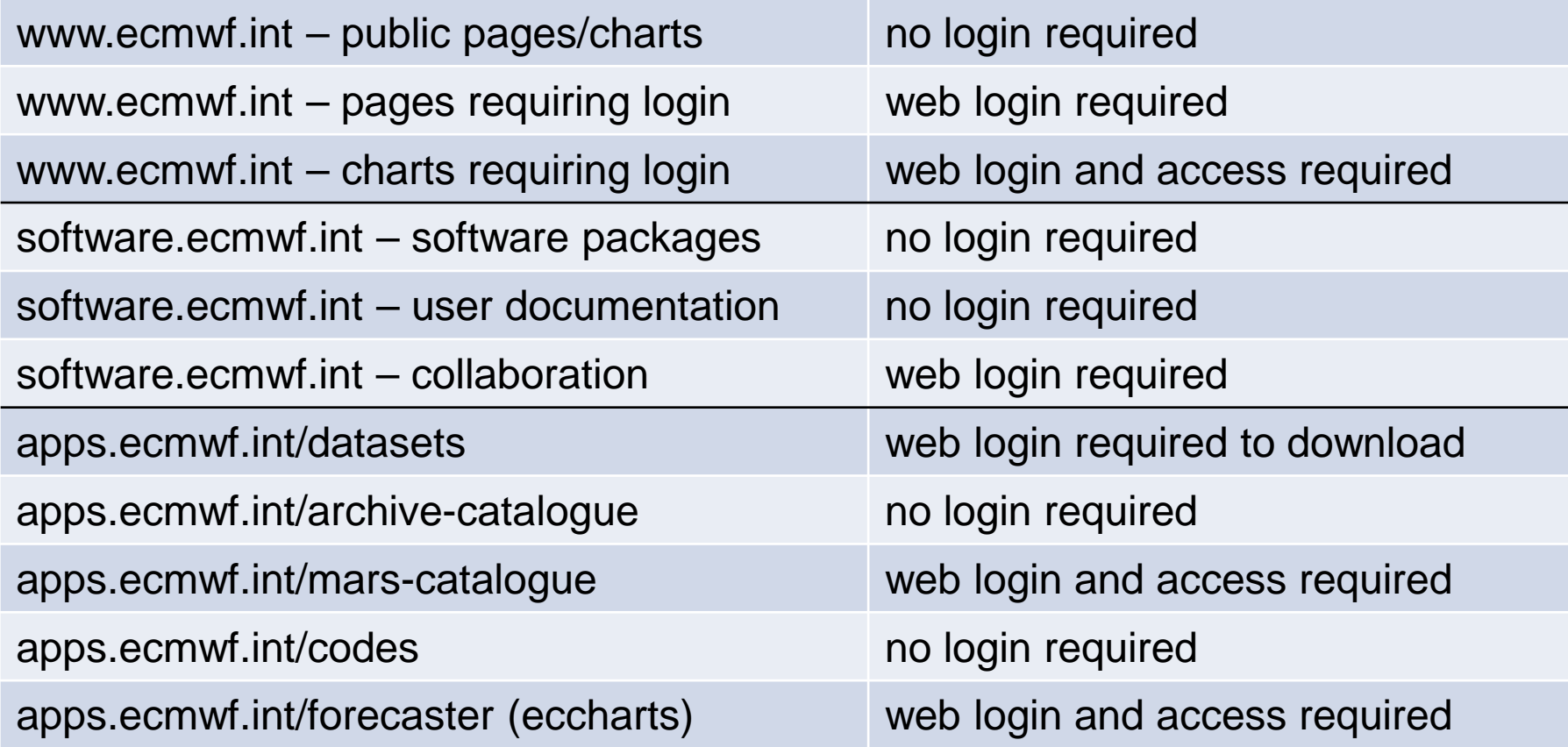

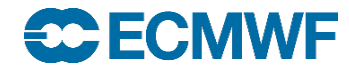

## How many access classes?

### **Unregistered**

Unregistered users are anonymous users (i.e., users unknown to the ECMWF computer systems).

## **Self registered**

Self-registered users have a unique web User ID and password. *In this case the level of web access available also depends upon the internet domain from which the user registers on the ECMWF web site.*

## **Fully registered**

Fully-registered users have been registered by the Computing Representative for their Member or Co-operating State. They have a unique Web **or** computer User ID and may have a web login password or security token. Internal ECMWF users (e.g. training user-IDs) will also have a Unix password but this cannot be used to log in on the web sites.

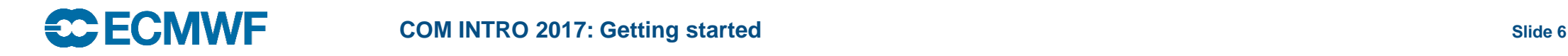

# User management

## • Self registration

- Needs a working email address to confirm details
- Registering from within a recognised domain gives additional access rights
- Registering from outside a recognised domain gives limited access rights (e.g. to see charts or download data)
- Full registration
	- Access rights depend on registering organisation
- Web passwords can be changed
	- You need to be logged in
- Web passwords can be reset
	- Need to know your User-ID or email

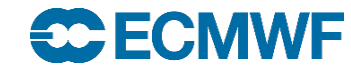

# Web authentication methods

- Web password
	- Can be rest/changed
	- Does not expire
- Security token
- Login with password, token and certificate expires after 72 hours
- Api key for batch access to api.ecmwf.int
	- Api key does not expire

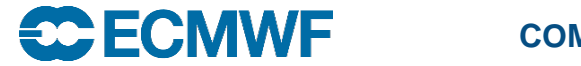

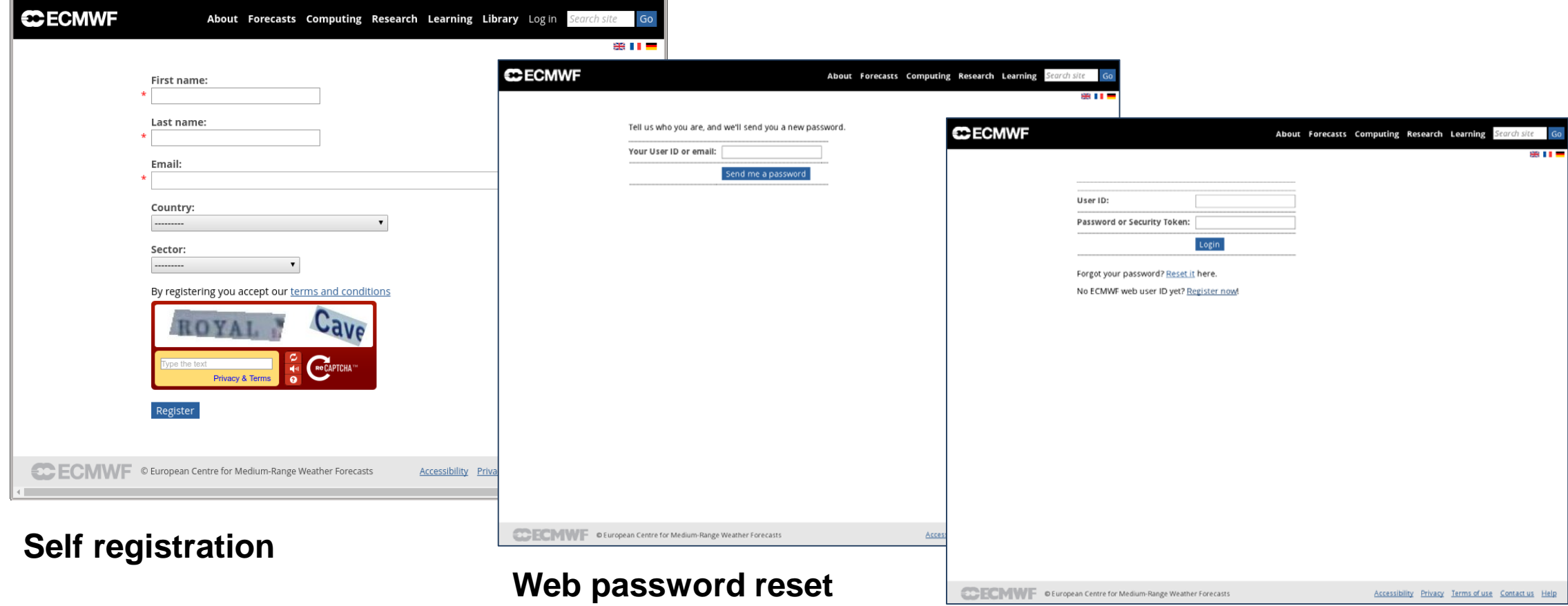

#### **Login with user ID and Web password or token**

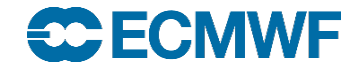

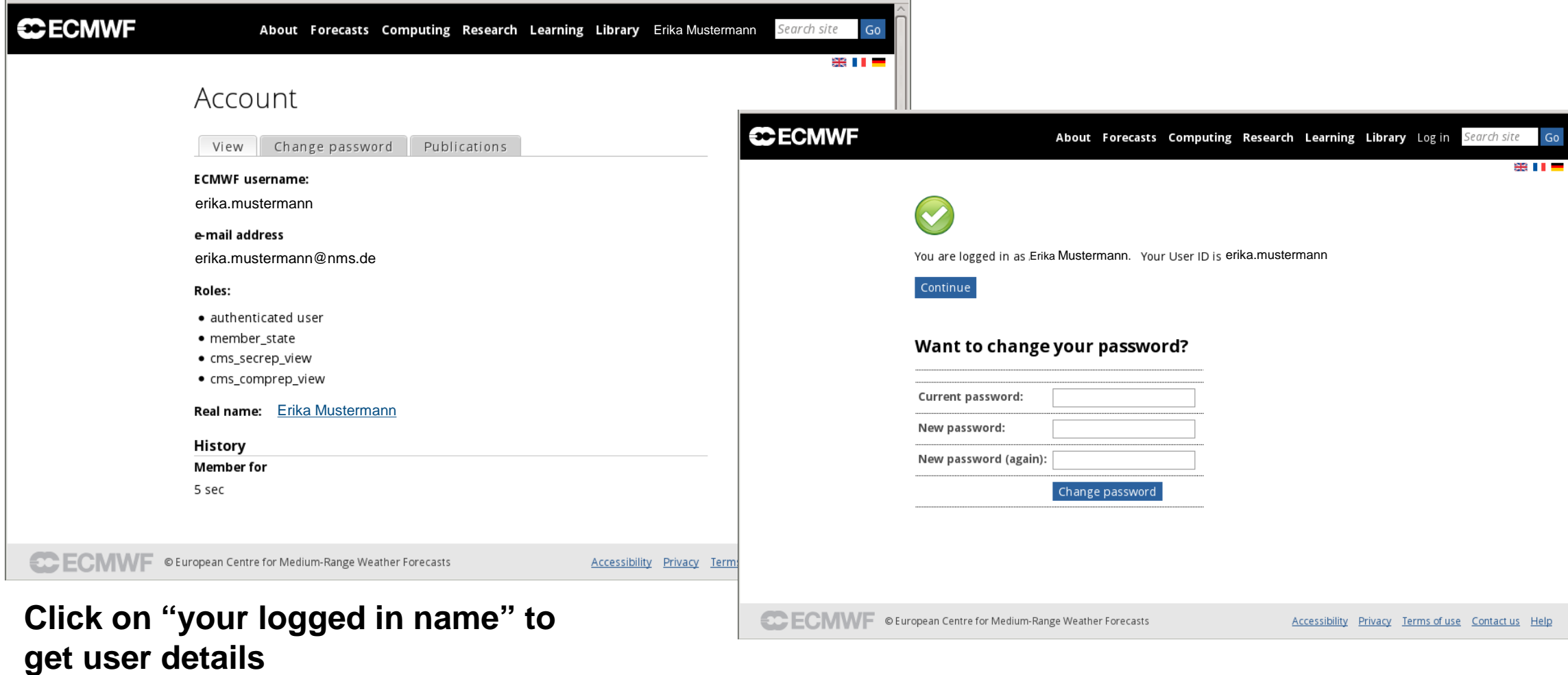

#### **When logged in, you can change password**

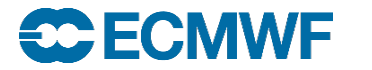

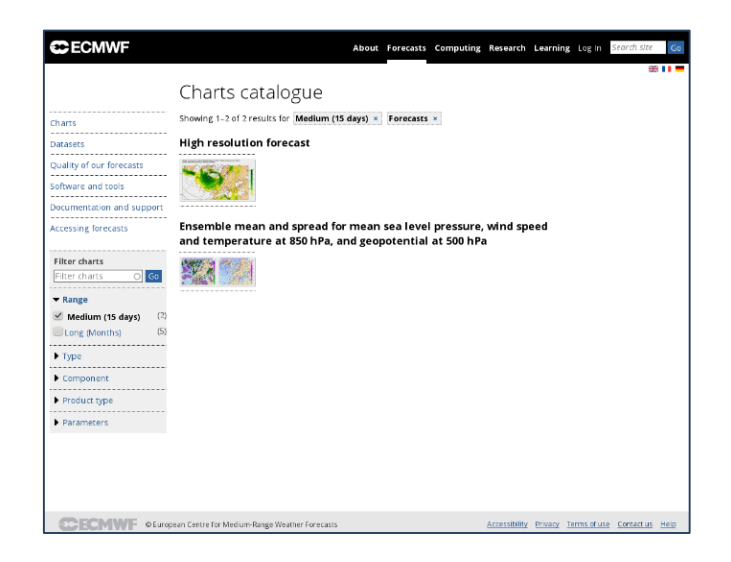

**CECMWF** About Forecasts Computing Research Learning @ Andrew Brady Search site G Charts catalogue **High resolution forecast** uality of our forecasts ftware and tools cumentation and suppo cessing forecasts Filter chart <del>v</del> Range Medium (15 days) (9 Extended (30 days) (1) Long (Months)  $(24)$ Analysis **Surface parameters**  $F$  Type 经医学医  $\blacktriangleright$  Componen Product type  $\blacktriangleright$  Parameters 溪

**Not logged in: Public charts only**

#### **Logged in: Access to charts**

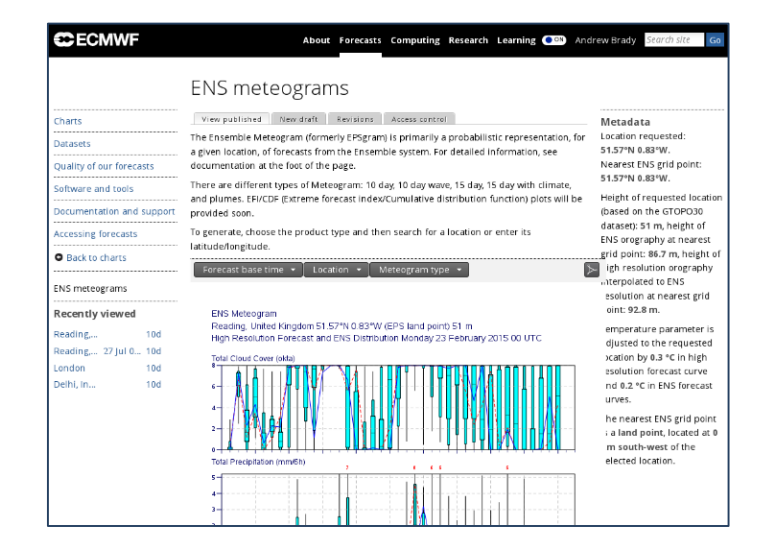

**Logged in: Access to ENS meteograms**

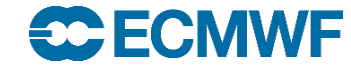

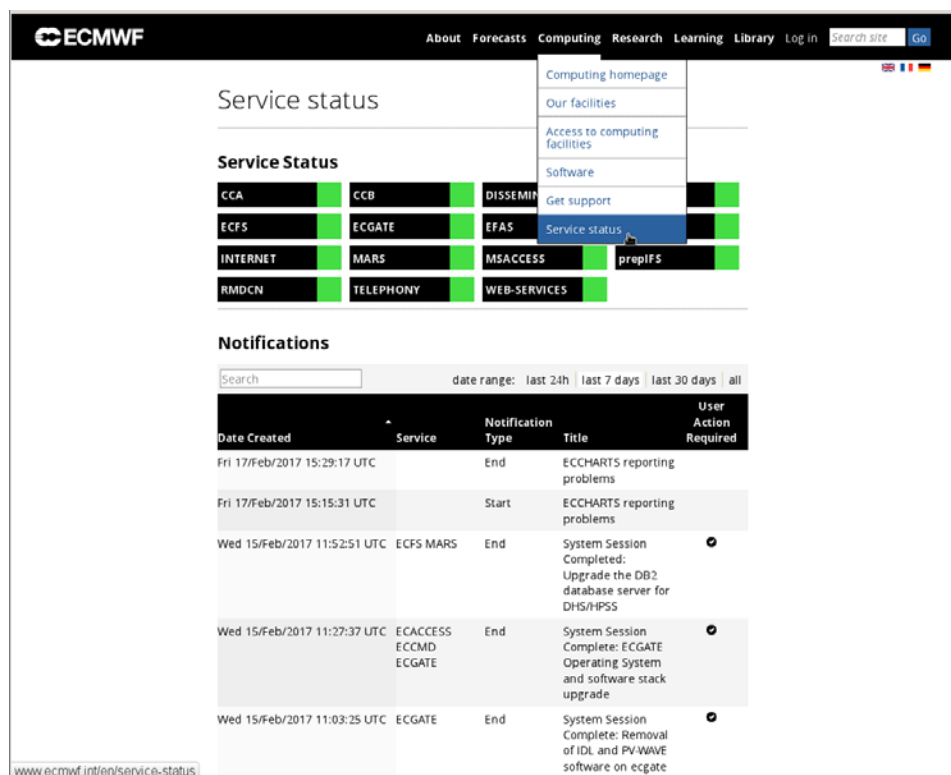

#### **www.ecmwf.int/en/service-status: public Logged in: Eccharts**

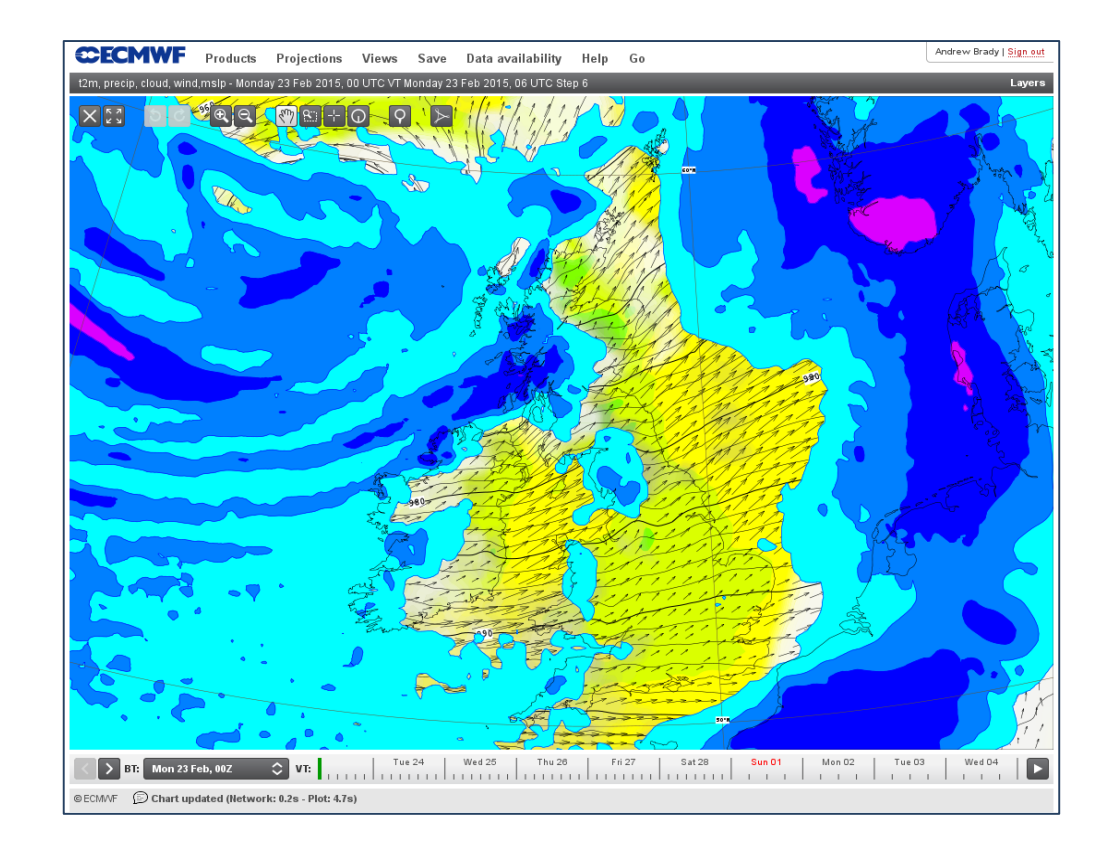

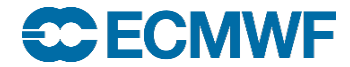

# **Dashboard**

**CCECMWF** 

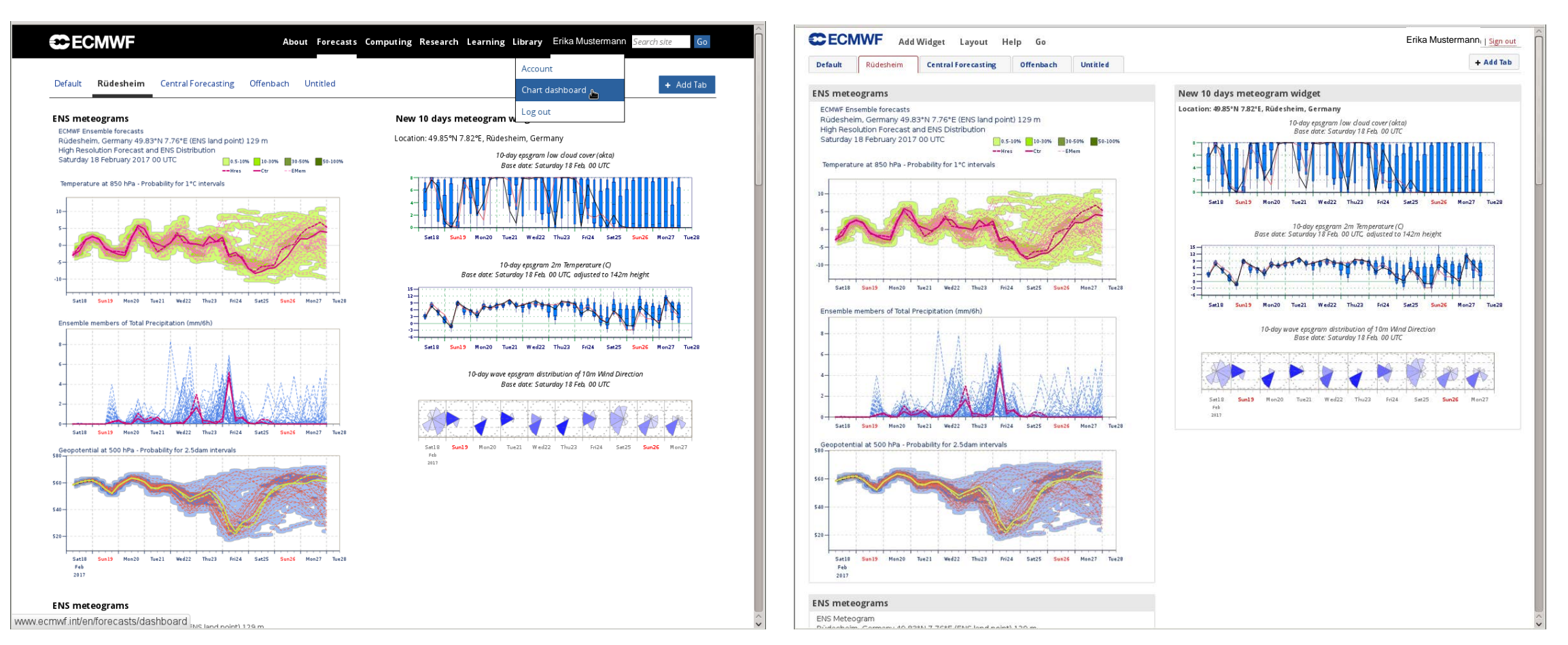

#### **Chart dashboard http://www.ecmwf.int/en/forecasts/dashboard**

#### **ecCharts dashboard http://apps.ecmwf.int/dashboard/**

# Software Support – software.ecmwf.int

- Effort to improve the support ECMWF provides to MS for its software packages
- Dedicated first line of support, issue management, binary packages, moderated forums, etc.

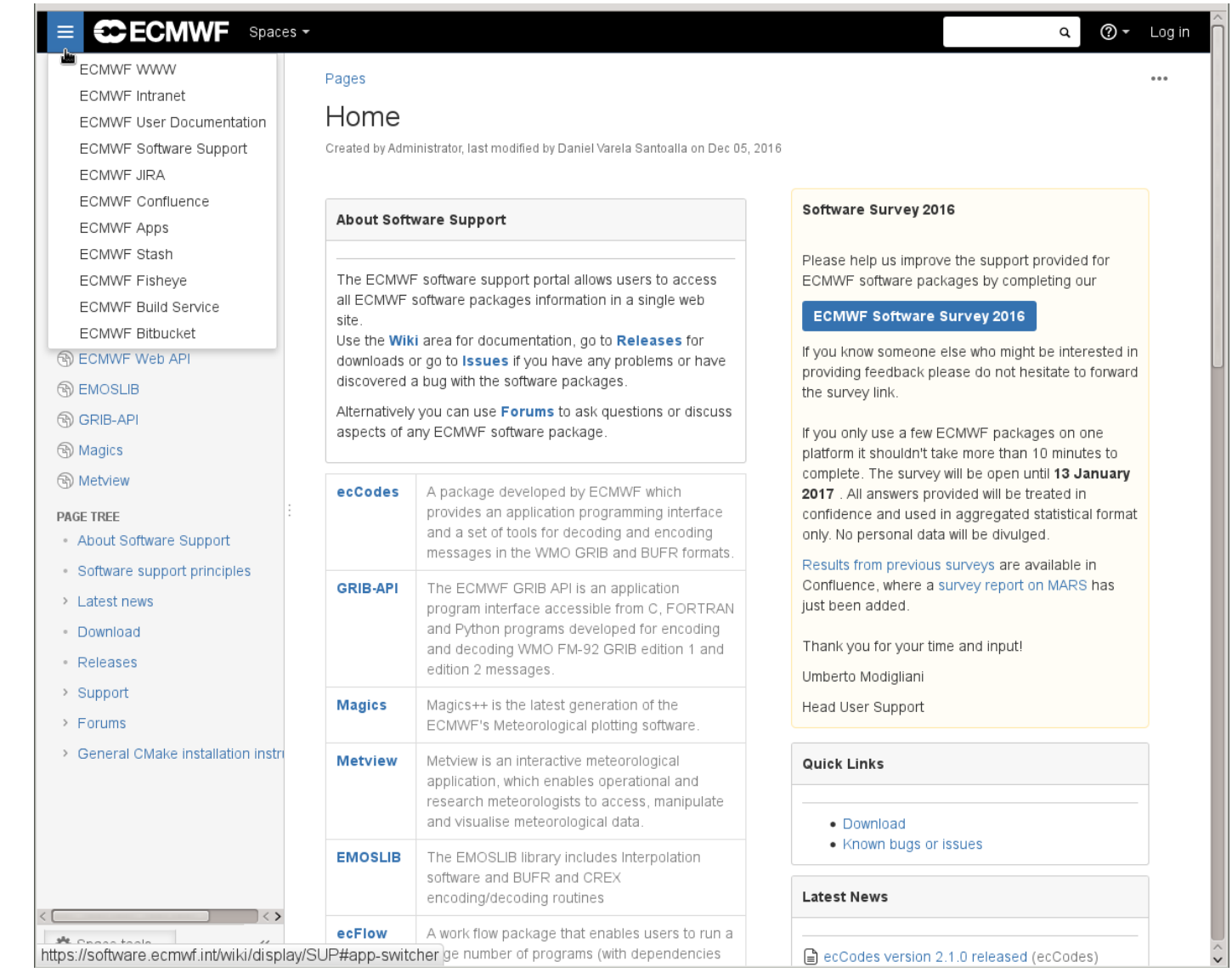

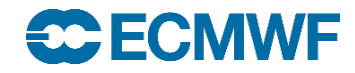

## software.ecmwf.int – other spaces

• Now also used beyond for user documentation, training material, …

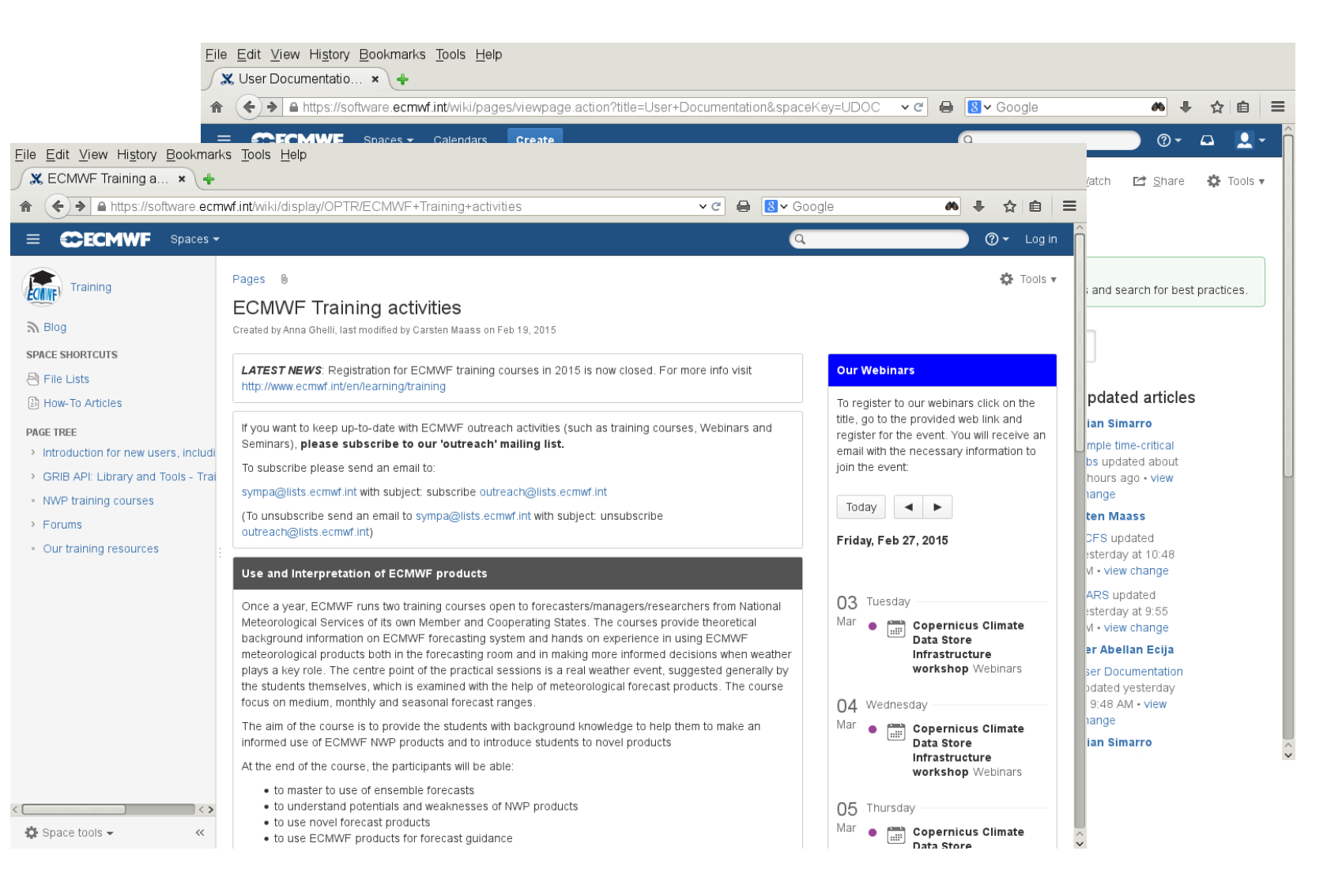

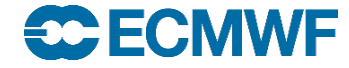

# Sources of information

- Service status
	- Linked from www.ecmwf.int or software.ecmwf.int or directly at <http://www.ecmwf.int/en/service-status>
	- From ecgate command line: **less /etc/motd**
- Unix man/xman
	- print entries from on-line reference manuals
	- find man page entries by keyword
	- *beware* different parameter options on different systems
	- **man man** will show what options are available
	- not all commands will have man pages on all systems (e.g. HPCF)
- mails

**SC ECMWF** 

- Official announcements sent to TAC Reps, Met. Contact points and Computing Representatives
- Notifications to users
- ECMWF publications [www.ecmwf.int/en/research/publications](http://www.ecmwf.int/en/research/publications)
	- Newsletters, Technical memoranda, proceedings, …

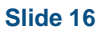

## Who to contact

• Service Desk (24h/7d) servicedesk@ecmwf.int

- general problems, connectivity issues, token problems
- suspected fault
- operational/service queries
- 

• Software Support software.support@ecmwf.int

- any suggestions for improvements or bug reports with *any* ECMWF software package
- software requests
- User Support (office hours) advisory@ecmwf.int

– advice on any aspect of the use of ECMWF computing services

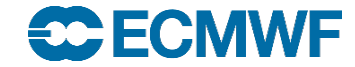

## Who to contact

• Data Services (office hours) and the settlement of the data.services@ecmwf.int

- Queries regarding access to data
- Copernicus Support (including queries about Reanalyses data) copernicus-support@ecmwf.int <http://climate.copernicus.eu/c3s-user-service-desk>
- Queries or feedback regarding the forecast products forecast user@ecmwf.int

<https://software.ecmwf.int/wiki/display/FCST/Forecast+User+Home>

- Member State Computing Representative (office hours)
	- registration / administration
	- ECMWF software installed locally (at national met service)

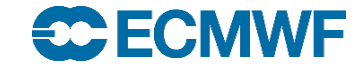

**COM INTRO 2017: Getting started** Slide 18

## Contact details

- Phone/fax:
	- $-$  Switchboard:  $+44$  (0) 118 9499 000
	- $-$  Fax:  $+44 (0) 118 9869 450$
	- $-$  Individuals:  $+44$  (0) 118 9499 XXX
- Individual e-mail address FirstInitial.Lastname@ecmwf.int I-I.Name-Name@ecmwf.int
- Postal address : User Support (or Service Desk) ECMWF Shinfield Park Reading RG2 9AX United Kingdom

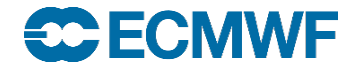

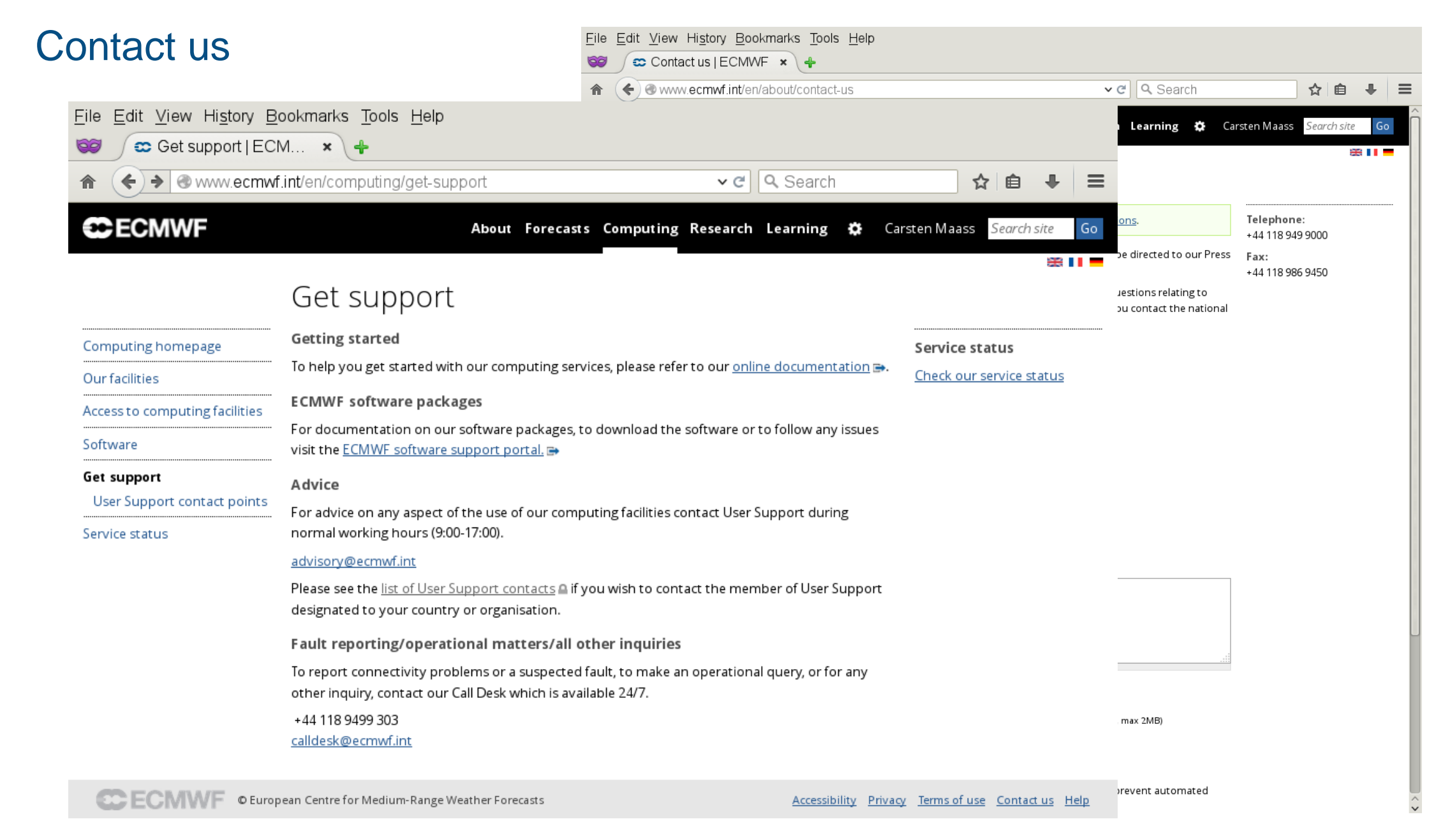